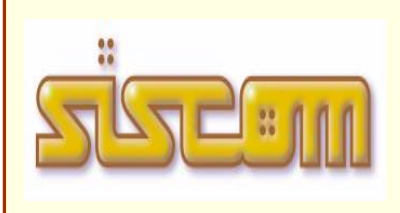

Software house tel. 0172 4168, fax 0172 474739 Sede : Cervere, Centro Direzionale S.Rocco, Via Adua 4 Gattinara, V.le Marconi, 3 Gravellona, Cso Sempione 3 Villaurbana, Via Vittorio Emanuele, 25 Saronno, Piazza L. Cadorna, 12 Potenza, Contrada Varco d'Izzo 1/D e-mail siscom@siscom.eu **www.siscom.eu**

### Nota operativa :

# **PROCEDURA PER LA COMPILAZIONE E LA STAMPA DELLA CERTIFICAZIONE UNICA CU-2024**

La Siscom ha predisposto la nuova procedura per la compilazione e la stampa del modello CU-2023 in base a quanto dettato dal provvedimento di approvazione **8253/2024 del 15 gennaio 2024**

La procedura consente la compilazione, la stampa del modello e la creazione del flusso da inviare all'Agenzia delle entrate.

*Si ricorda che, per il periodo d'imposta 2023, i sostituti d'imposta devono trasmettere in via telematica all'Agenzia delle Entrate, entro il 16 marzo, le certificazioni relative ai redditi di lavoro dipendente, ai redditi di lavoro autonomo e ai redditi diversi, da rilasciare al percipiente entro il 16 marzo.*

#### **NOTE PER L'UTILIZZO**

- Prima di tutto devono essere aggiornata sia la procedura Ananke (versione Febbraio o successive) che la Procedura SisCu .
- Da Ananke fare click sulla voce *Elaborazioni Annuali* quindi Modello Cu. **(LA password per accedere è SISCOM)**
- Cliccare su Gestione Dati Certificazione Unica per poter acceder alle funzioni di importazione dati dipendenti da ananke, importazione dati Autonomi da Giove e successive gestioni dati.
- Cliccare su *Importa dati dipendenti* con la quale vengono elaborati e compilati i modelli cu di tutti i dipendenti, amministratori e collaboratori presenti in archivio.

L'importazione dei dati si divide in tre fasi principali da eseguire nell'ordine proposto. Fase 1

Viene effettuato un controllo sull'integrità degli archivi ed un eventuale elenco delle anomalie riscontrate che sarà opportuno verificare prima di procedere con la compilazione.

Le anomalie riguardano eventuali elaborazioni mensili non eseguite e chiuse correttamente.

Fase 2

Avete la possibilità di aggiornare sulle anagrafiche dei dipendenti, amministratori e collaboratori, l'indirizzo di residenza al 1° gennaio 2020 e l'eventuale aliquota di addizionale comunale, utile a compilare il campo riguardante l'acconto di addizionale comunale da versare in nove rate nel corso dell'anno corrente.

#### Fase 3

Creazione e compilazione automatica di tutti i modelli Cu riguardanti il quadro del lavoro dipendente

- Cliccare su *Gestione dati Cu Dipendenti* per poter verificare ed eventualmente correggere le anomalie riscontrate sui modelli relative alle anagrafiche. Potrete inoltre gestire le annotazioni da riportare sul modello Cu tramite il pulsante *Gestione Annotazioni* all'interno della gestione di ogni singola anagrafica.
- Cliccare su *Controlla Dati Inseriti* per poter controllare che tutti i dati obbligatori siano compilati . Al termine del controllo verrà proposto un elenco di anomalie e segnalazioni che sarà opportuno verificare ed eventualmente correggere.
- Cliccare su *Importa dati autonomi da Giove* con la quale vengono elaborati e compilati i modelli cu relativo al quadro dedicato al lavoro autonomo, reperendo i dati da un file precedentemente creato da Giove dall'apposita funzione GESTIONE MANDATI ..CERTIFICATI RITENUTE FISCALI .....RIEPILOGHI ANNUALI......ESPORTAZIONI DATI X MODELLO 770
- Cliccare su *Gestione dati Cu Autonomi* per poter verificare ed eventualmente correggere le anomalie riscontrate sui modelli relative alle anagrafiche.

 Cliccare su Stampa Modelli Cud per poter stampare tutti i modelli Cu compilati. La procedura di stampa da la possibilità di stampare tutti i modelli o di selezionarne un singolo e eventualmente di stampare solo quelli che sono formalmente corretti quindi senza segnalazioni a fronte. Nella funzione di stampa potrete aggiungere la data di stampa e la firma del datore di lavoro. Avete inoltre la possibilità di stampare le pagine relative alle informazioni per il contribuente.

# **Note Operative e Novità**

La procedura compila in automatico i dati reperendoli dalle elaborazioni mensili fatte con Ananke per il 2023.

Si ricorda che è comunque opportuno verificare tutti i dati compilati, soprattutto i dati di dipendenti, amministratori, collaboratori e autonomi con casistiche particolari o con più variazioni in corso di anno (Es. cambio contratto, dimissioni e riassunzioni, più conguagli nel corso dell'anno).

Qui di seguito vengono elencate alcune casistiche a cui prestare particolare attenzione

# **Certificazione Lavoro dipendente**

**Dati Relativi al dipendente**: Valorizzare il punto 10 nei seguenti casi:

1 - nel caso siano stati certificati esclusivamente redditi di cui all'art. 50 comma 1, lettere b), e), f), g) relativamente alle indennità percepite dai membri del Parlamento europeo, h) e hbis);

2 - nel caso siano stati certificati soltanto dati previdenziali ed assistenziali e/o dati relativi al TFR, indennità equipollenti, altre indennità e prestazioni in forma di capitale soggetta a tassazione separata e/o il quadro relativo alle annotazioni.

**Dati Relativi al dipendente:** casella numero 23 titolata "fusione comuni".

Se il Comune in cui si risiede è stato istituito per fusione avvenuta nel corso del 2021 e se tale Comune ha deliberato aliquote dell'addizionale comunale all'Irpef differenziate per ciascuno dei territori dei Comuni estinti, occorre compilare la casella "Fusione comuni" punto 23 indicando l'apposito codice identificativo del territorio riportato nella tabella denominata "Elenco comuni istituiti per fusione che hanno adottato aliquote dell'addizionale comunale differenziate" presente in Appendice del Modello 730/2022. Nella casella va indicato il "Codice identificativo territorio" riportato nella predetta tabella. Nel caso di compensi erogati ai lavoratori autonomi, la sezione relativa al domicilio fiscale deve essere compilata nella sola ipotesi di indicazione del codice "N" nel punto 1 presente nella sezione relativa ai redditi di lavoro autonomo.

- Nel caso in cui un dipendente abbia avuto in corso di anno un passaggio da tempo determinato e tempo indeterminato, la procedura compila nella CU il campo 1 relativo al tempo indeterminato (prende la situazione attuale del dipendente). Sarà necessario indicare manualmente nelle annotazioni che il dipendente per parte di anno è stato tempo determinato.
- in **dati fiscali** nel punto 11 nominato "periodi particolari" sono stati inseriti il codice 3 nel caso in cui la durata del periodo di lavoro è inferiore ai giorni per i quali sono previste le detrazioni ed il codice 4 nelle altre ipotesi in cui non vi sia coincidenza tra il numero dei giorni per i quali spettano le detrazioni e la durata del rapporto di lavoro.
- in **detrazioni e crediti**

-**punto 368** va indicato l'importo dell'ulteriore detrazione prevista dall'articolo 2 del D.L. n. 3 del 5 febbraio 2020, convertito dall'articolo 1, comma 1 della legge 2 aprile 2020 n. 21e successive modificazioni ed integrazioni recate dall'articolo 22 sexies del D.L. n. 183 del 2020 convertito dalla legge n. 21 del 26 febbraio 2021.

-Nel **punto 391** va indicato l'importo del trattamento integrativo che il sostituto d'imposta ha erogato al lavoratore dipendente.

Nel **punto 392** va indicato l'importo del trattamento integrativo che il sostituto d'imposta ha riconosciuto ma non ha erogato al dipendente.

Nel caso di precedenti rapporti di lavoro, al fine della compilazione della presente sezione, il sostituto d'imposta che rilascia la Certificazione Unica deve tenere conto dei dati relativi al

trattamento integrativo erogato da precedenti sostituti. In tal caso nei punti da **397** a **400**  devono essere indicati tali dati di dettaglio, riportando nel punto **403** il codice fiscale del precedente sostituto d'imposta. Si precisa che il punto 400 deve essere compilato nell'ipotesi di operazione straordinaria con passaggio di dipendenti senza interruzione del rapporto di lavoro e senza estinzione del precedente sostituto e nell'ipotesi di operazione straordinaria con estinzione del precedente sostituto d'imposta e con prosecuzione dell'attività da parte del nuovo, nel caso in cui il primo sostituto abbia recuperato il trattamento integrativo. L'importo indicato nel punto 400 deve essere riportato anche nel precedente punto 393. All'articolo 1, comma 3 del citato D.L. è previsto che qualora in sede di operazioni di conguaglio, il trattamento integrativo si riveli non spettante, i medesimi sostituti d'imposta provvedono al recupero del relativo importo, tenendo conto dell'eventuale diritto all'ulteriore detrazione di cui all'articolo 2. Nel caso in cui il predetto importo superi 60 euro, il recupero dello stesso è effettuato in otto rate di pari ammontare a partire dalla retribuzione che sconta gli effetti del conguaglio.

Nel caso in cui si debba procedere al recupero del trattamento integrativo precedentemente riconosciuto indicare nel **punto 393** l'ammontare di detto trattamento recuperato entro le operazioni di conguaglio; nel caso in cui il recupero avvenga in forma rateizzata, riportare **nel punto 394** l'ammontare da recuperare successivamente alle operazioni di conguaglio. In entrambi i casi l'importo da riportare al punto 391 deve intendersi nettizzato dell'importo recuperato e da recuperare.

Nel **punto 395** va indicato l'importo del trattamento integrativo recuperato dal sostituto successivamente alle operazioni di conguaglio relativamente agli importi riportati al punto 404 della CU dell'anno precedente.

Si precisa che la presente sezione deve essere sempre compilata, in presenza dei punti 1 e 2, a prescindere se il trattamento integrativo sia o meno riconosciuto dal sostituto.

- in **compensi relativi ad anni precedenti** è stato previsto che, nella ipotesi in cui gli emolumenti arretrati relativi ad anni precedenti siano parzialmente o totalmente esentati, nei punti 511 e 512 andrà inserito solamente l'ammontare dei redditi assoggettati a tassazione. In tale caso nelle annotazioni codice CM dovrà essere indicato l'importo del reddito non assoggettato a tassazione.
- in **dati relativi al conguaglio** in caso di redditi erogati da altri soggetti è stato precisato che la presente sezione deve essere compilata anche dai sostituti che dispongono il pagamento degli emolumenti aventi carattere fisso e continuativo nel caso in cui conguaglino somme precedentemente comunicate da altri sostituti.
- nella ipotesi in cui le somme erogate da un precedente sostituto sotto forma di premio di risultato siano state assoggettate ad imposta sostitutiva e in sede di conguaglio vengano assoggettate a tassazione ordinaria, l'indicazione di tali somme dovrà essere riportata in questa sezione nei punti 531 o 532 e nella sezione "somme erogate per premi di risultato", nei campi da 583 a 591

# **Coniuge e familiari a carico**

Nella Certificazione Unica è prevista l'indicazione dei dati relativi ai familiari che nel 2016 sono stati fiscalmente a carico del sostituito ai fini della corretta verifica dell'attribuzione delle detrazioni.

In particolare nei righi da 1 a 10 dovrà essere indicato il grado di parentela ( barrando "C" per coniuge, "F1" per primo figlio, "F" per figli successivi al primo, "A" per altro familiare, "D" per figlio con disabilità), il codice fiscale, il numero dei mesi a carico, figlio di età inferiore ai 3 anni (indicare il numero dei mesi per i quali il figlio ha avuto un'età inferiore ai tre anni), percentuale di detrazione spettante e percentuale di detrazione spettante per famiglie numerose. Nel caso in cui al primo figlio spetti la detrazione per coniuge a carico per l'intero anno, indicare come percentuale di detrazione spettante la lettera "C".

Se tale detrazione non spetta per l'intero anno, occorre compilare per lo stesso figlio due distinti righi, esponendo sia la detrazione spettante come figlio che quella come coniuge.

Nel caso di separazione legale ed effettiva o di annullamento, scioglimento o cessazione degli effetti civili del matrimonio, indicare se si è usufruito della detrazione del cento per cento per figli a carico.

Se i righi della presente sezione non sono sufficienti per indicare tutti i familiari a carico deve essere compilato un modulo aggiuntivo.

Si precisa che la sezione dei familiari a carico deve essere compilata esclusivamente nell'ipotesi di erogazione di redditi di lavoro dipendente, equiparati ed assimilati.

Per permettere all'Agenzia delle Entrate di predisporre la dichiarazione precompilata in modo più accurato, i sostituti potranno inserire anche il codice fiscale, comunicato dai propri dipendenti, del coniuge anche se non fiscalmente a carico.

- Se le somme indicate nella certificazione sono state corrisposte a eredi, è necessario aggiungere manualmente l'annotazione AB utilizzando la funzione di *Gestione annotazioni* dalla *Gestione dati CU dipendenti*
- Lavori socialmente utili, verificare la relativa sezione e aggiungere manualmente se necessario l'annotazione AG
- Si consiglia di verificare attentamente gli Importi delle Addizionali Regionali e delle Addizionali Comunali per tutti i Dipendenti con Variazioni in corso d'Anno
- Si consiglia di verificare attentamente la Certificazione Unica del Sindaco nel caso in cui gli sia stata corrisposta l'Indennità di Fine Mandato
- **Prestare particolare attenzione alla compilazione dei dati relativi all'assistenza Fiscale soprattutto per i dipendenti che hanno avuto la dilazione degli importi su più mesilità.**